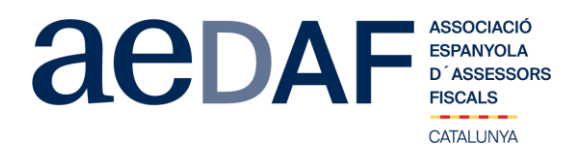

Benvolguts/des companys/es,

Des del Grup de Noves tecnologies- Gestió de Despatxos hem preparat un Apunt Tècnic sobre **I + D a nivell de gestió** el **dimecres, 7 d'abril de 2021 de 18.00h a 20.00h** via Zoom.us.

L'objectiu d'aquest apunt és entendre com accedir a ajudes no competitives pel I+D+I. S'explicarà elsrequisits i processos que ha de fer una empresa o despatx per finançar els desenvolupaments tecnològics.

I anirà a càrrec de Minerva Garcia-Jurado Suarez, de l'empresa Smart Eagle.

Aquest apunt està obert també a col·laboradors. **En tot cas, és imprescindible que tant associats com col·laboradors s'inscriguin, mitjançant l'enllaç a la nostre web que s'indica seguidament**.

## **INSCRIPCIÓ**

Recordeu que per l'assistència dels associats a l'apunt tècnic és imprescindible identificar-se amb àudio (abans de les 17.45h) o per vídeo. Es prega a tots els assistents tenir el vídeo encès.

Les places són limitades per rigorós ordre d'inscripció, essent la **data límit d'inscripció el 2 d'abril de 2021.** Us recordem que les cancel·lacions han de fer-se per escrit i sempre abans del 2/04/2021.

Els preus d'aquest apunt són de:

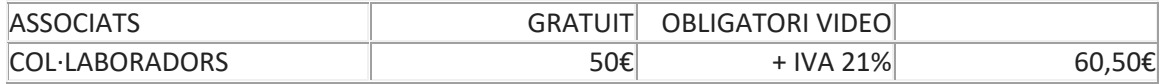

En cas de que hi hagi documentació us serà posada a la vostra disposició juntament amb l'enllaç per la connexió.

Rebeu una forta abraçada,

## *Maite Reina Cuadra*

Membre del Grup de Noves Tecnologies i Gestió de Despatxos Delegació Catalana. AEDAF

**FUNCIONAMENT DE ZOOM.US, (primera vegada):**

- Per poder entra a la reunió heu d'haver rebut una invitació, via e-mail, Outlook o directament amb la ID de la reunió.
- Important fer la connexió com a mínim 15 minuts abans de l'activitat. Clicar en l'enllaç i s'obre una pàgina web la de zoom.us
- S'han de validar les COOKIES i normalment es descarrega l'aplicació.
- Has d'executar aquesta aplicació la primera vegada que accedeixes a una vídeo-reunió amb ZOOM, les següents vegades ja no farà falta instal·lar-la de nou.
- Apareix el missatge de descarregar i instal·lar l'aplicació. El sistema us demana autorització expressa per a fer la instal·lació.
- 
- Un cop finalitzada la instal·lació el programa et pregunta el nom (important posar el vostre NOM I COGNOMS perquè us puguem identificar ràpidament) • Després acceptar el *Términos del Servicio y la Política de privacidad.*
- 
- En aquest moment el programa et demana quin àudio vols fer servir per entrar a la vídeo-reunió, normalment l'opció a seleccionar *àudio ambos, f*es una prova abans d'accedir a la reunió.<br>● Un cop acceptat, entres a l'ap • Un cop es doni l'accés, ja estàs dins de la reunió.
- El teu perfil estarà en silenci.
- A sota, al menú inferior hi ha les diferents funcions que te l'aplicació disponibles, àudio, vídeo, participants, Xat, .....<br>A Recordeu que per entrar a la reunió NO heu d'estar connectats al servidor del despatx, ja que n
- Adjuntem arxiu amb les instruccions per entrar a zoom.us **[ENLLAÇ](https://www.aedaf.cat/arxiu/1791)**

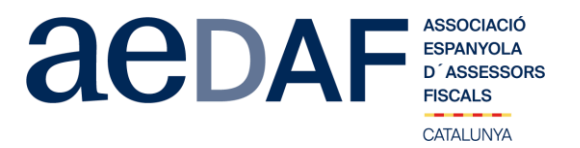